# **Medientechnik - Praktikum Audio**

## **Aufgaben**

*Hinweis: Alle Aufgaben werden als Gruppe abgegeben.*

### **Aufgabe 1: Vorbereitung Audio-Aufnahme (5 Punkte)**

Ihre Aufgabe ist es, eine kurze Radio-Nachrichtensendung aufzunehmen. Lesen Sie dazu das Beispieldrehbuch auf der Website. Eigene kreative Ideen sind ebenfalls gerne gesehen. Jedes Team hat zwei Stunden Studiozeit, welche äußerst knapp bemessen sind. Wichtig:

- Sie sollen einzelne Dialoge abändern/ergänzen.
- Mindestens drei verschiedene Personen müssen als Sprecher beteiligt sein.
- Die Sendung soll mindestens drei verschiedene Resorts enthalten.
- Am Anfang der Sendung muss ein kurzes Jingle bzw. Audiologo (max. 30 sek) stehen. Dieses kann beispielsweise mit Hilfe der MIDI-Instrumente oder mit verfremdeten Sprachaufnahmen erstellt werden. Vorgefertigte Samples sind hier nicht erlaubt.
- Die gesamte Sendung soll mindestens 3 Minuten und maximal 5 Minuten lang sein.
- Folgende Effekte müssen verwendet werden: Stimmveränderung, Background-Geräusche, Stereo
- Der kreative Einsatz weiterer Effekte ist erwünscht ©

Organisieren Sie gegebenenfalls die Klangerzeuger, die Sie brauchen. Große Instrumente sollten jedoch aus Platzgründen nicht mitgebracht werden.

Bereiten Sie sich professionell vor:

- verteilen Sie die Rollen
- üben Sie Ihre Rollen, am besten zusammen
- überlegen und dokumentieren Sie Ergänzungen oder Änderungen am Drehbuch
- suchen Sie passende CC-BY-NC-SA-lizensierbare Soundclips
- überlegen Sie, an welchen Stellen Sie Soundeffekte (Hall, Equalizer, Kompressor, etc.) benötigen und dokumentieren Sie dies im Drehbuch.

#### Aufgabe 2: Audio-Aufnahme (Präsenz)

An Ihrem Termin haben Sie zwei Stunden Zeit, das Sprechermaterial und die Musik für die Nachrichtensendung aufzunehmen. Auch die Effekte können hier schon zum großen Teil eingearbeitet werden. Bitte erscheinen Sie pünktlich (s.t.) zu Ihrem Termin in der Amalienstr. 17, Rückgebäude, 1. Stock. Dort ist ein kleines Audio-Studio eingerichtet (siehe Photo).

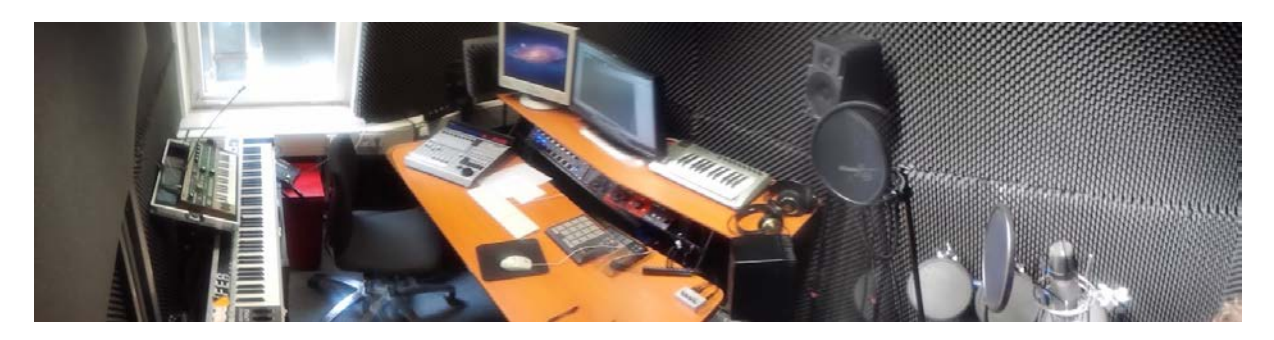

Im Studio steht u.a. folgende Hardware und Software für Audioaufnahmen zur Verfügung:

- MOTU 896hd 8-Kanal Soundkarte
- Mackie Control Universal Pro digitales Mischpult und MIDI-Controller
- 4 MIDI-Drumpads
- 1 MIDI-Keyboard
- 2 Samson C03 Kondensator-Mikrofone
- Genelec 1029A. 7050A Lautsprecher
- Logic Pro 8

Wenden Sie sich an Ihren Tutor, um die Audio-Aufnahmen schließlich am richtigen Platz zu speichern.

### **Aufgabe 3: Audio-Nachbearbeitung im Medienlabor (15 Punkte)**

Auf das Material, das Sie aufgenommen haben, können Sie schon am Tag der Aufnahme zugreifen. Verwenden Sie zur Bearbeitung die Software *Audacity* bzw *Audition*. Ordnen Sie die einzelnen Spuren und fügen Sie Hintergrundgeräusche und weitere Effekte hinzu. Schneiden Sie die Aufnahme spannend nach Drehbuch.

Achten Sie auch darauf, dass keine Störungen (Popps, Knacksen, Übersteuerung) vorhanden sind. Passen Sie die Pegel der einzelnen Spuren an und verteilen Sie die Spuren sinnvoll auf die Stereokanäle. Exportieren Sie eine Datei gruppe [Gruppen-Nummer].mp3 m(MP3, 320kbit/s). Achten Sie noch einmal darauf, nur Quellen zu verwenden, die es Ihnen erlauben, das Stück unter einer CC-BY-NC-SA-Lizenz zu veröffentlichen.

Dokumentieren Sie die Quellen Ihrer Samples und Ihres Hörspiels in einer Datei gruppe\_[Gruppen-Nummer]\_quellen.txt.

## **Abgabe**

Packen Sie die Dateien in eine ZIP-Datei.

**Bitte geben Sie die Dateien bis zum 18.07.2014 über das UniWorX Portal [\(http://uniworx.ifi.lmu.de\)](http://uniworx.ifi.lmu.de/) ab.**

## **Hinweise zum Laborbetrieb:**

Ihr aufgenommenes Material wird am Praktikums-Termin in Ihrem Gruppenordner gespeichert und ist dort sofort verfügbar. Sie können es an einem Rechner im Medienlabor im Rückgebäude bearbeiten. Dieses ist voraussichtlich Montag bis Freitag von 10-20 Uhr geöffnet. Die genauen Öffnungszeiten finden Sie im Wiki. Bitte beachten Sie die aushängenden Benutzungsregeln. Wie bereits durch das Videopraktikum bekannt ist, muss die Reservierung eines Arbeitsplatzes mindestens einen Tag vor dem gewünschten Termin erfolgen. Bitte beachten Sie, dass das Medienlabor zeitgleich mit dem Audiopraktikum zum 04.07.2014 schließt. Eine spätere Bearbeitung muss somit am eigenen Rechner erfolgen.

Falls Sie Ihre Aufnahmen nicht im Medienlabor bearbeiten möchten, können Sie das Rohmaterial gerne dort auf (eigene) DVDs brennen bzw. auf USB-Stick speichern und zuhause bearbeiten. Dies geschieht für Sie auf eigene Gefahr. Versuchen Sie, die Aufnahmen möglichst bald nach Ihrem Praktikumstermin zu bearbeiten, da zum Ende des Laborbetriebs sicher viele Gruppen das Medienlabor nutzen wollen.

#### **Reservierung eines Arbeitsplatzes:**

Jede Gruppe kann auch insgesamt **12 Stunden** an **einem** Rechner reservieren (oder z.B. 6 Stunden an zwei Rechnern). Dies geschieht über die bekannte Wiki-Seite (https://wiki.medien.ifi.lmu.de/Main/MedientechnikSS14).

Eine Reservierung muss spätestens 48h vor dem Termin getätigt werden. **Achtung:** Jede Gruppe darf nur in den 14 Tagen nach ihrer Aufnahme das Medienlabor reservieren. Übermäßige Reservierungen werden ohne Rückfrage gelöscht.

# **Merkblatt zum Thema "Rechte und Lizenzen"**

• Was ist eine Creative Commons-Lizenz?

Die vorherrschenden freien Lizenzen für Medieninhalte sind die Creative-Commons-Lizenzen. Diese bestehen aus einer Art Baukastensystem, mit dem man sich seine Wunschlizenz aus verschiedenen Einschränkungen zusammenbauen kann. Der Vorteil von CC-Lizenzen ist, dass sie verbreitet sind und an verschiedene Rechtssysteme angepasst wurden. Die inhaltlich gleiche Lizenz hat also in den USA einen anderen (rechtlichen) Wortlaut als in Deutschland.

• Wo werden sie verwendet?

Flickr, Wikipedia, Blogs, etc.

- Was ist eine Creative Commons **BY-NC-SA**-Lizenz?
	- **BY: Attribution (Namensnennung)**: Sie müssen den Namen des Autors/Rechteinhabers in der von ihm festgelegten Weise nennen.
	- **NC: Non-Commercial (Keine kommerzielle Nutzung)**: Dieses Werk bzw. dieser Inhalt darf nicht für kommerzielle Zwecke verwendet werden.
	- **SA: Share Alike (Weitergabe unter gleichen Bedingungen)**: Wenn Sie das lizenzierte Werk bzw. den lizenzierten Inhalt bearbeiten oder in anderer Weise erkennbar als Grundlage für eigenes Schaffen verwenden, dürfen Sie die daraufhin neu entstandenen Werke bzw. Inhalte nur unter Verwendung von Lizenzbedingungen weitergeben, die mit denen dieses Lizenzvertrages identisch oder vergleichbar sind.

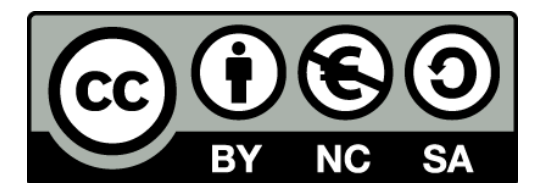

- Welche anderen Lizenz-Bedingungen gibt es?
	- **ND: No Derivatives (Keine Bearbeitung)**: Dieses Werk bzw. dieser Inhalt darf nicht bearbeitet, abgewandelt oder in anderer Weise verändert werden.
- Gibt es beliebige Kombination der o.g. Bedingungen?

Nein, zum Beispiel:

- o die Namensnennung muss immer Teil der Lizenz sein
- o SA und ND schließen sich gegenseitig aus

Quelle:

<http://de.creativecommons.org/was-ist-cc/> <http://creativecommons.org/about/licenses/> • Gibt es noch andere Lizenzen außer CC?

Ja, zum Beispiel:

- o Public Domain
	- "Gemeinfreiheit"
	- Alle Werke, die keinem Urheberrecht mehr unterliegen
- o Speziell für Software:
	- General Public License (GPL)
	- Berkely Software Distribution (BSD)
	- "Do **W**hat **T**he **F**\*ck You Want To **P**ublic **L**icense" (WTFPL)
- Welche Arten von Rechten gibt es z.B. bei Mediendateien? Wie können diese eingeschränkt sein?
	- o Verbreitung, Bearbeitung, Aufführung, (...)
	- o zeitlich, räumlich, bestimmtes Publikum (siehe UrhG §52a), bestimmte Medien, (...)
- Woher kriege ich Rechte für fremdes Material?
	- o Anfrage bei Künstlern oder deren Verwertungsgesellschaft (GEMA, VG Wort, VG Bild-Kunst, etc.)
	- o Royalty-free Material (kostenlos/kostenpflichtig)
	- o Creative-Commons-lizensiertes Material